# **How to Enroll in Only GCP Training** STEP BY STEP GUIDE

### **Step 1 – Enrolling in Courses**

▶ To enroll in the Good Clinical Practice (GCP) Training, first log in to myLearning

► Search "Good Clinical Practice" and select it when it appears.

► Click on "Add to Dev Plan" at the bottom of the screen.

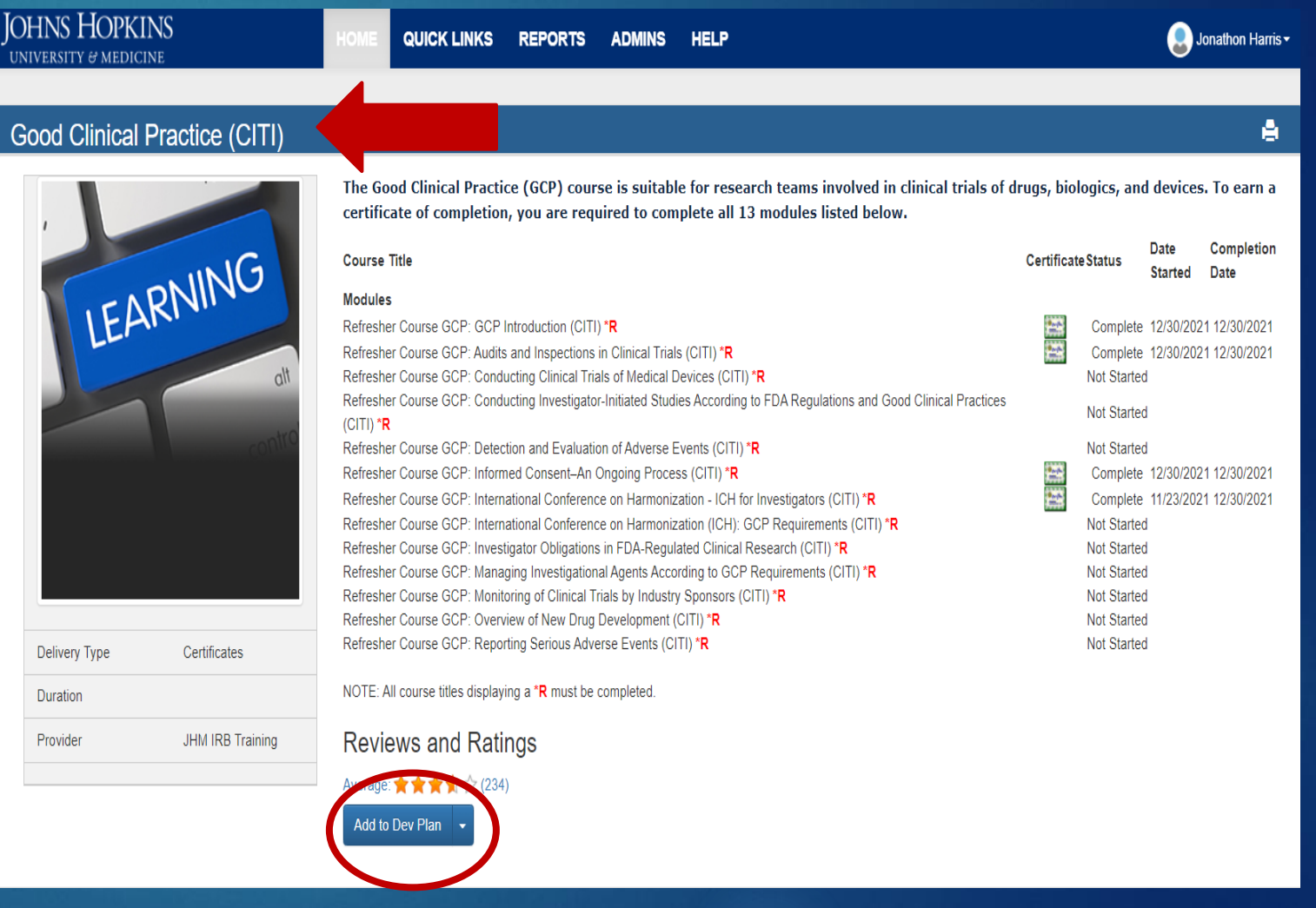

## **Step 2 – Adding Courses to Your Plan**

►You can view the added courses by going to the "My Plan" screen in myLearning and from there select the 'Self-Enrollments' tab

►Click on the course name under 'Course Name'

#### JOHNS HOPKINS Jonathon Harris **QUICK LINKS HELP REPORTS ADMINS** UNIVERSITY & MEDICINE A Q. My Plan for Jonathon Harris **Outside Learning Activities Pending Course Evaluations** Auto-Enrollments 3 Self-Enrollments<sup>22</sup> Your learning plan tracks internal and external training. . Auto-Enrollments: Courses in which you have been enrolled by your department or program. . Self-Enrollments: Courses that you enrolled in yourself as well as Optional courses you were enrolled in by others (management). . Outside Learning: Courses, conferences, classes, etc. in which you participated or which you completed that were outside of myLearning. . Pending Course Evaluations: Evaluations for courses you have completed. Please share your feedback.

You can:

- Add courses by searching the Catalog.
- . Remove self-enrollments that have a red 'X' in the Remove column.
- Add an outside learning activity.
- Complete pending course evaluations.

### **Self-Enrollments**

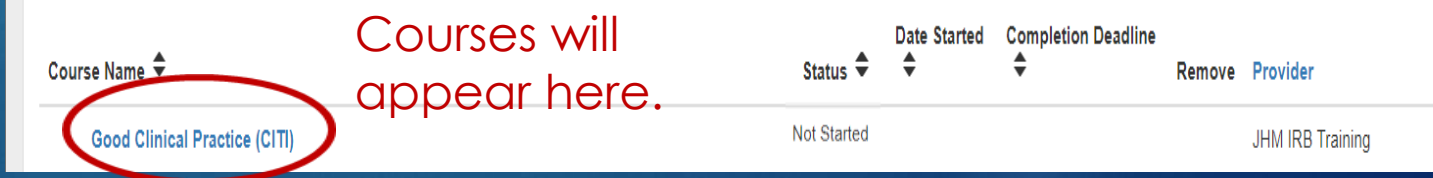

## **Step 3 – Accessing Courses**

To access course: ►Turn off Pop-up blockers ► Click on any of the 13 modules to open course in CITI.

### **Good Clinical Practice (CITI)**

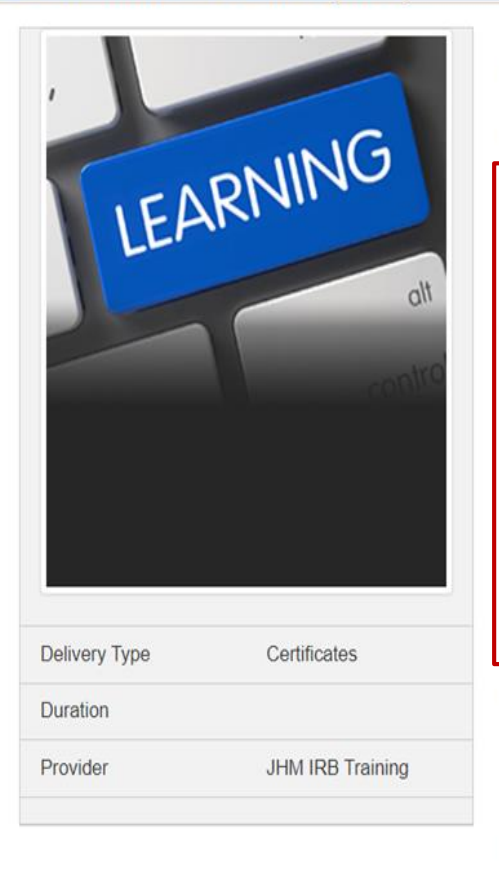

The Good Clinical Practice (GCP) course is suitable for research teams involved in clinical trials of drugs, certificate of completion, you are required to complete all 13 modules listed below.

**Course Title** 

#### **Modules**

Refresher Course GCP: GCP Introduction (CITI) \*R Refresher Course GCP: Audits and Inspections in Clinical Trials (CITI) \*R Refresher Course GCP: Conducting Clinical Trials of Medical Devices (CITI) \*R Refresher Course GCP: Conducting Investigator-Initiated Studies According to FDA Regulations and Good Clinical Practices (CITI) \*R Refresher Course GCP: Detection and Evaluation of Adverse Events (CITI) \*R Refresher Course GCP: Informed Consent-An Ongoing Process (CITI) \*R Refresher Course GCP: International Conference on Harmonization - ICH for Investigators (CITI) \*R Refresher Course GCP: International Conference on Harmonization (ICH): GCP Requirements (CITI) \*R Refresher Course GCP: Investigator Obligations in FDA-Regulated Clinical Research (CITI) \*R Refresher Course GCP: Managing Investigational Agents According to GCP Requirements (CITI) \*R Refresher Course GCP: Monitoring of Clinical Trials by Industry Sponsors (CITI) \*R Refresher Course GCP: Overview of New Drug Development (CITI) \*R Refresher Course GCP: Reporting Serious Adverse Events (CITI) \*R

NOTE: All course titles displaying a \*R must be completed.

**Reviews and Ratings** Average: \*\*\*\*\*\*(234) My Rating: ☆☆☆☆☆ **Enroll Others •** 

Click on any of the 13 modules to open course in CITI

### **Step 4 – Adding Courses in CITI**

- ► Once you click on one of the 13 modules in myLearning, you will be directed to [https://about.citiprogram.or](https://about.citiprogram.org/) g/
- ► SOM affiliates should select "Johns Hopkins Medical Institutions" as their institution from the drop down list
- ► Select "My Courses" at the top of the page and add a course

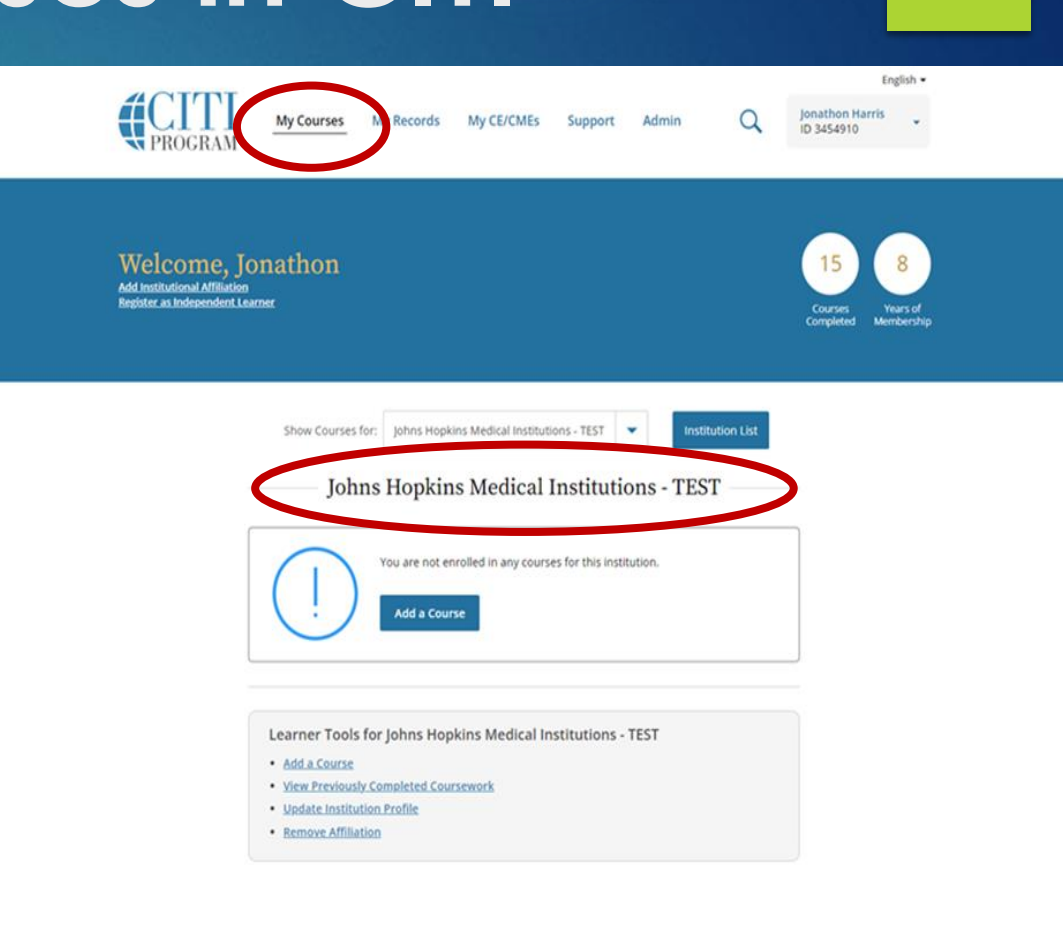

CITI

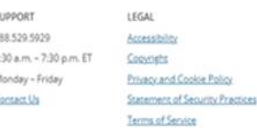

#### **Step 5 – Confirming Your Course in CITI My Courses My Records My CE/CMEs** Support Admin **W** PROGRAM

- Select the third option if **ONLY** Good Clinical Practice (GCP) Training is needed.
- Select "Next" to view the individual course.

### **Select Curriculum**

Johns Hopkins Medical Institutions - TEST

#### **Ouestion 1**

Which training do you need to complete (select only one option)?

#### This question is required. Choose one answer.

- $\bigcirc$  I need Initial IRB Compliance training only (This selection will add Basic Human Subjects Research and Health Privacy Issues for Research. Conflict of Interest has been automatically added in MyLearning)
- ) I need Initial IRB Compliance training and Good Clinical Practice (GCP) training (This selection will add Basic Human Subjects Research and Health Privacy Issues for Research. Conflict of Interest has been automatically added in MyLearning)

(C) I only need Good Clinical Practices training.

I need to complete Recertification Training (This course includes Good Clinical Practices training and is required for both PI and Study Team recertification)

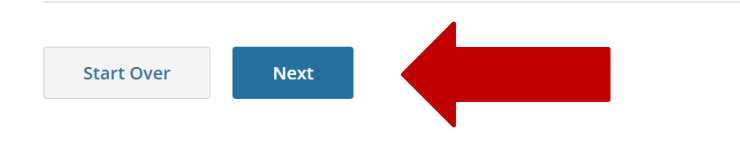

**SUPPORT** 888.529.5929 **LEGAL Accessibility** 

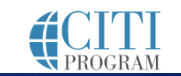

English -

**Ionathon Harris** 

ID 3454910

## **Step 6 - GCP Training Only**

- Course will be located under "Courses Ready to Begin". Select "Start Now" to begin.
	- Course titles that need to be completed-
	- ▶ Good Clinical Practice and ICH
- The Good Clinical Practice and ICH course consists of 13 individual modules.
- **Decay Monce modules are completed,** they will appear under "Completed Courses".
- **EX Certificates will be available in** myLearning approximately after 24 hours after course completion.

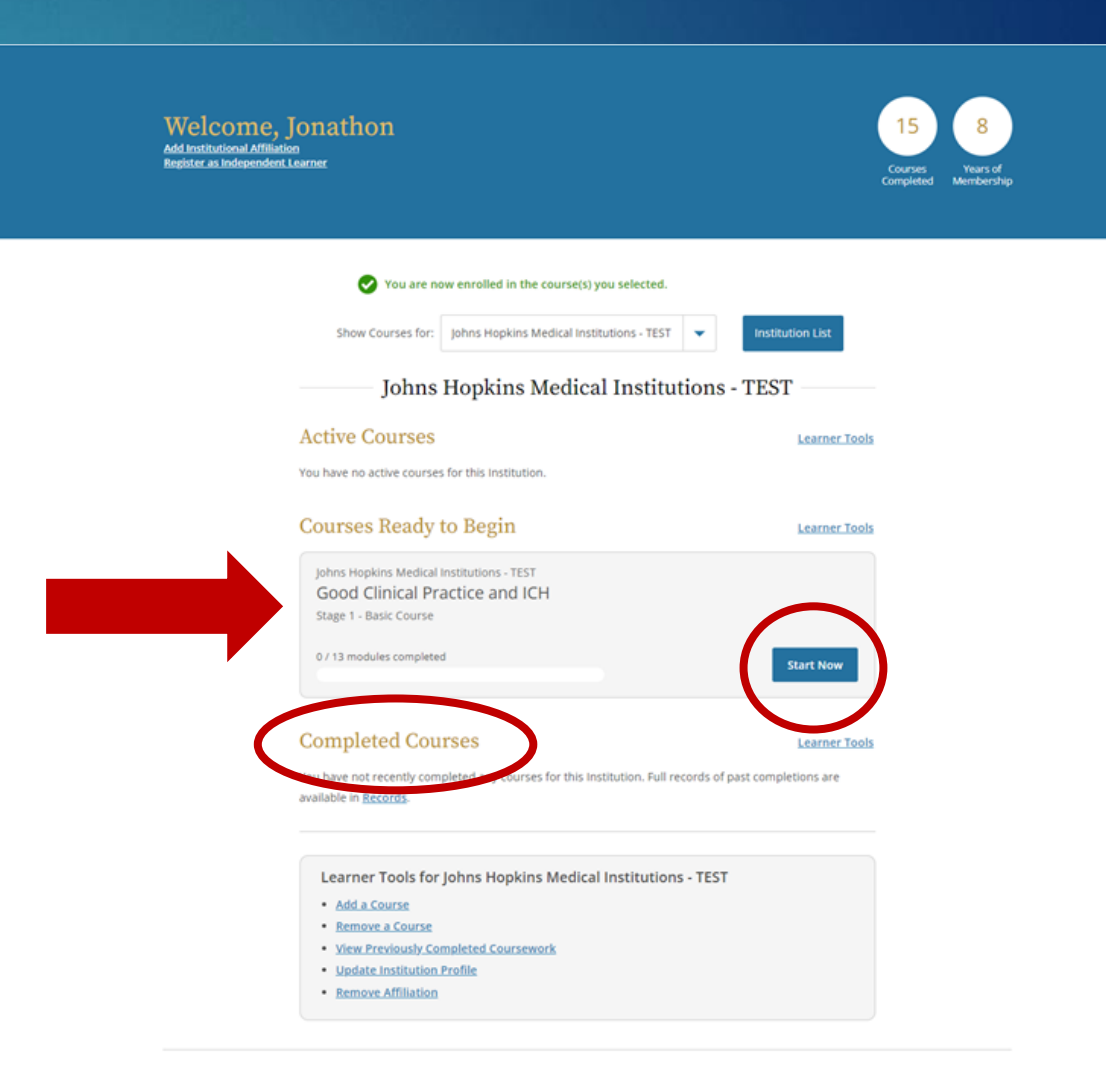

### **For questions, contact the JHM IRB Help Desk at [jhmeirb@jhmi.edu](mailto:jhmeirb@jhmi.edu)**